# **Page vs. Space Mode**

#### **Overview**

At Space level, Comala Document Management can operate in one of two modes: Page Mode or Space mode.

### [What is Page Mode?](https://wiki.comalatech.com/display/CDML/Page+Mode)

In page mode, workflows are applied on a page-by-page basis, so each page **ha§itaœwloutegwexkübvilevarteapplated Greattdon**tent in a space (optionally and the space (optionally and the space fortionally and the space forti development, testing and training, but difficult to manage!

- end-users choose which workflow to apply to an individual page or blog post
- workflow template selected by the user is cloned to a page, the original tem**platedskilm argualied automatically on page creation**
- user changes to the workflow added to a page only affect the page it's used on Space admin chooses which templates to apply
- the updated workflow can be saved as a new space or global workflow template (midhate sareha smanaged proanchated at Broace / Global level permissions) • Changes to the template affect all content using that template

#### How do I enable page mode?

If enabled, a user can add a workflow to an individual page.

# [What is Space Mode?](https://wiki.comalatech.com/display/CDML/Space+Mode)

How do I enable Space Mode?

You'll need [space admin](https://wiki.comalatech.com/display/CDML/Space+Admin) privileges.

 $CD = \text{quality } M$  $\bullet$  Single Ap

page workflows for content in the space must be enabled by Confluence **globalnadorinistratters**plates to the [Document Management tab](https://wiki.comalatech.com/display/CDML/Document+Management+-+Space+Tools) ("Document the individual user will need edit permission for the page to add a page workflow.

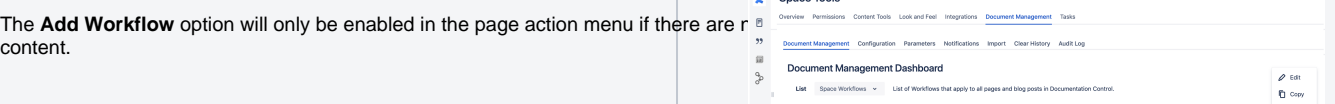

## Page workflow templates

Space admins can limit the workflow templates that be used in a space by

- accessing the [Document Management](https://wiki.comalatech.com/display/CDML/Document+Management+-+Space+Tools) tab in space tools.
- choosing the **List** drop-down **Page Workflow Templates** option.

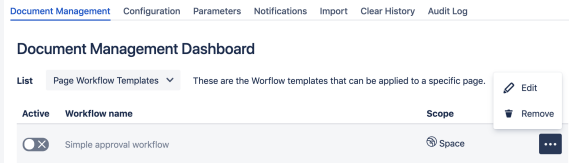

The lIsted [page workflow templates](https://wiki.comalatech.com/display/CDML/Page+Workflows+-+Space+Tools) are either:

Space admins can:

Only one workflow can be applied to content at any one time. Making a wo • the active workflow placed highest in the dashboard will be the workflow

- content labels can be used to filter the application of a space workflov
- $\bullet$  space scope workflows can be edited, copied or removed using the ell
- If a workflow is added to the dashboard with a global scope:
	- it remains linked to the global template.
	- any changes to the global workflow template will be implemented in the
	- this global template is automatically active and will override all other a
	- it can only be edited at the global level.
	- it cannot be deactivated. It must be removed from the space.

#### global scope workflows that are workflows that have been enabled in the **World Canageman gage templates?** dashboard by a global administrator.

space scope workflows that have been added by a space administrator. Both Space and Global scoped templates can be used:

- [Document Management Space Tools](https://wiki.comalatech.com/display/CDML/Document+Management+-+Space+Tools)
- [Workflows Global](https://wiki.comalatech.com/display/CDML/Workflows+-+Global)

Templates can also be imported:

- make any space scope or global scope page workflow template active or inactive in the space.
- remove a space scope page workflow page template from the space.
- [Import Space Tools](https://wiki.comalatech.com/display/CDML/Import+-+Space+Tools) • [Import - Global](https://wiki.comalatech.com/display/CDML/Import+-+Global)
	-

Note that page workflow templates will be listed even if the space has been gl**obally confuncting to restrict** the use of page mode.

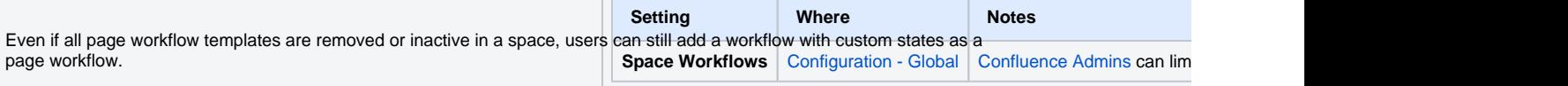

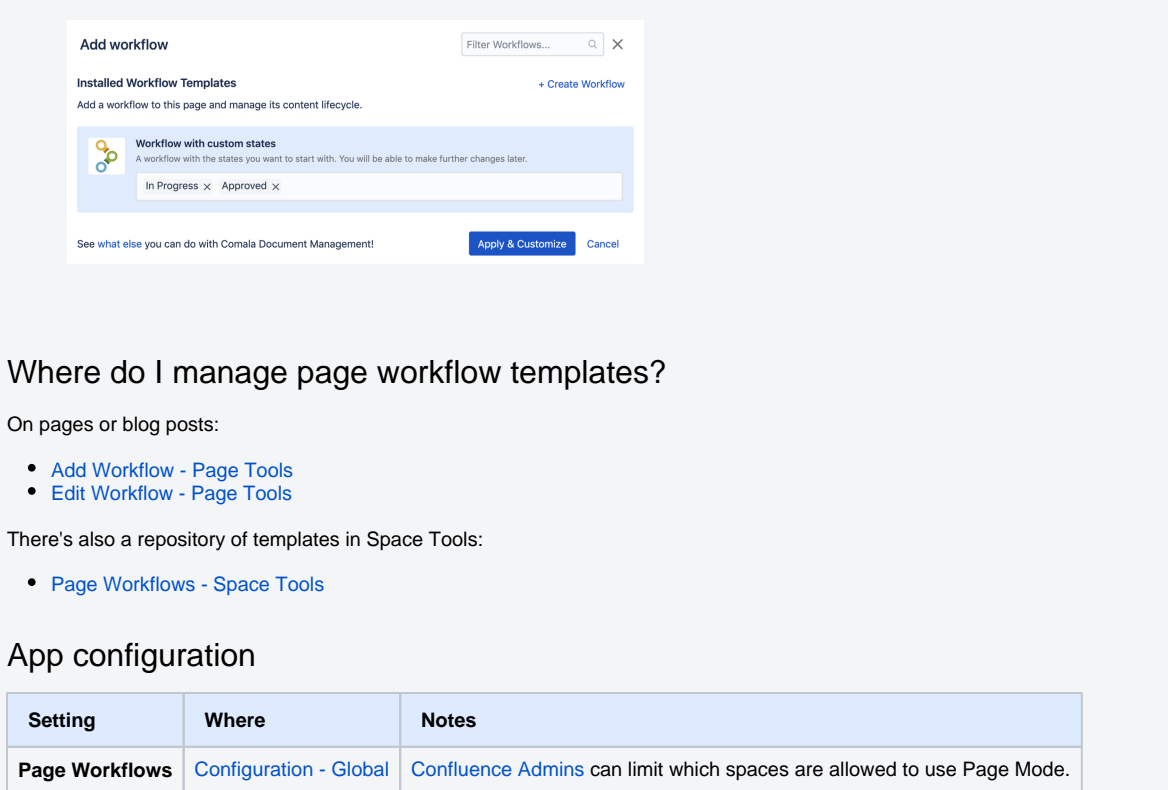

Workflow management overview

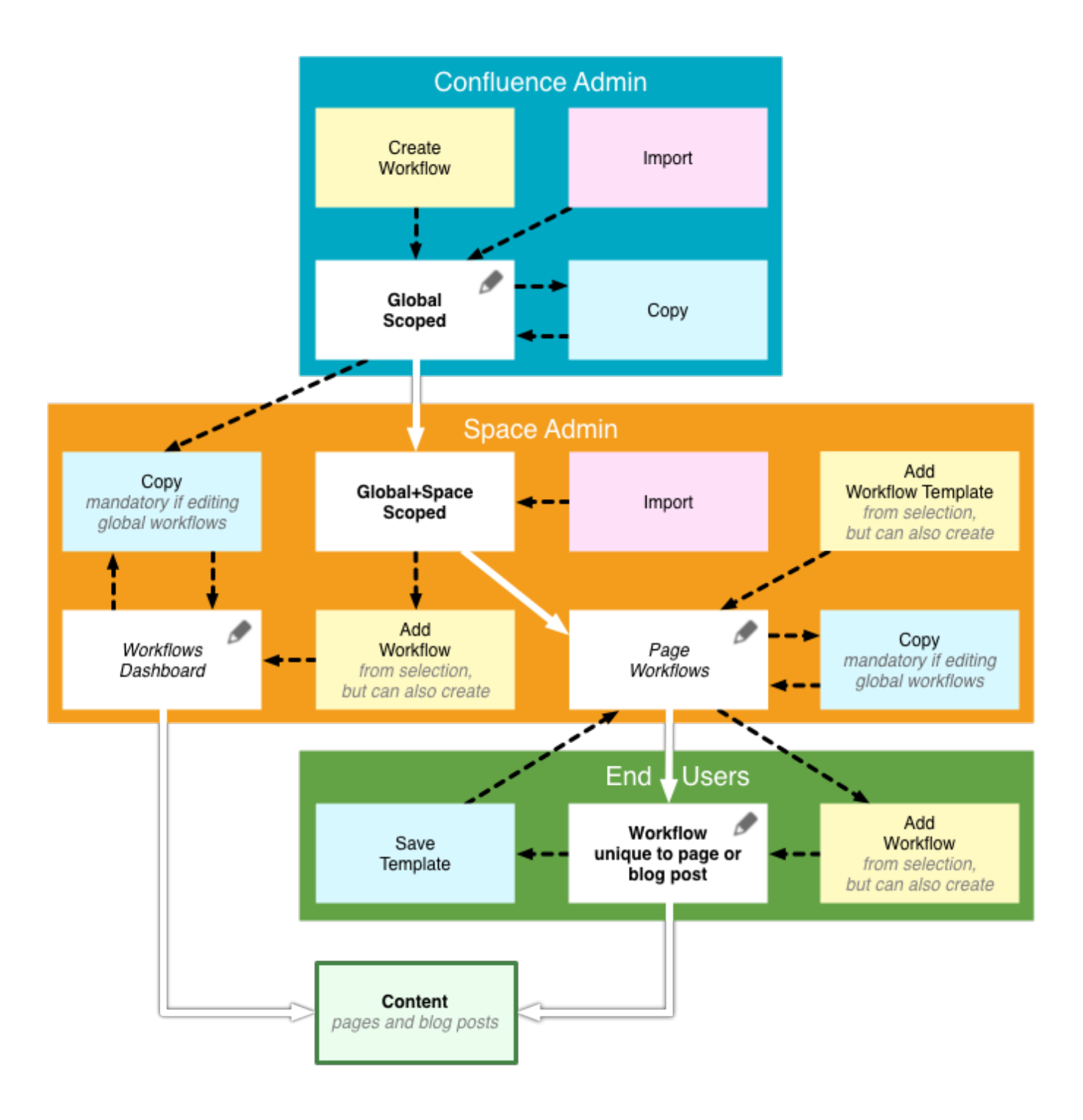